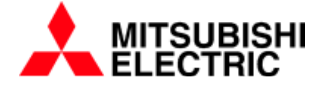

## Databank – **Technical Note**

# **Use of High Speed Counter Function HIOEN in FX5U**

## **Introduction**

PLCs of the FX range have historically allowed high speed signals (faster than the scan time) to be connected to a group of the PLCs inputs. Whilst it is still possible to use equivalents of the traditional high speed counter functions C235 to C255, LC35 to LC 55, similar functions are available using the HIOEN function. The advantages of this instruction are that it uses a parameterisation approach, uses Special Registers and Special Relays for its internal resources, saving programming and reducing use of other resources.

This example shows the steps needed to enable a high speed counter function using CH1, which is the hardware input X0.

In order to use an input as a High Speed Input, it must not be mentioned in the program explicitly, so there is no instruction in the program using X0 if channel 1 is used a high speed input.

## **Equipment**

The equipment needed here is an FX5U PLC. The S/S terminal is connected to the 0V and a switch wired between X0 and 24V. A PC running GX Works 3 and Ethernet connection lead are also needed.

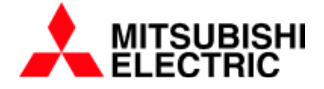

# Databank – **Technical Note**

### **Method**

Before using the HIOEN instruction the PLC parameters must be set to enable the channel:

In the Navigation Window of GX Works 3 select Parameter, Module Parameter, High Speed I/O and from the Setting Item window select High Speed Counter , Detailed Settings.

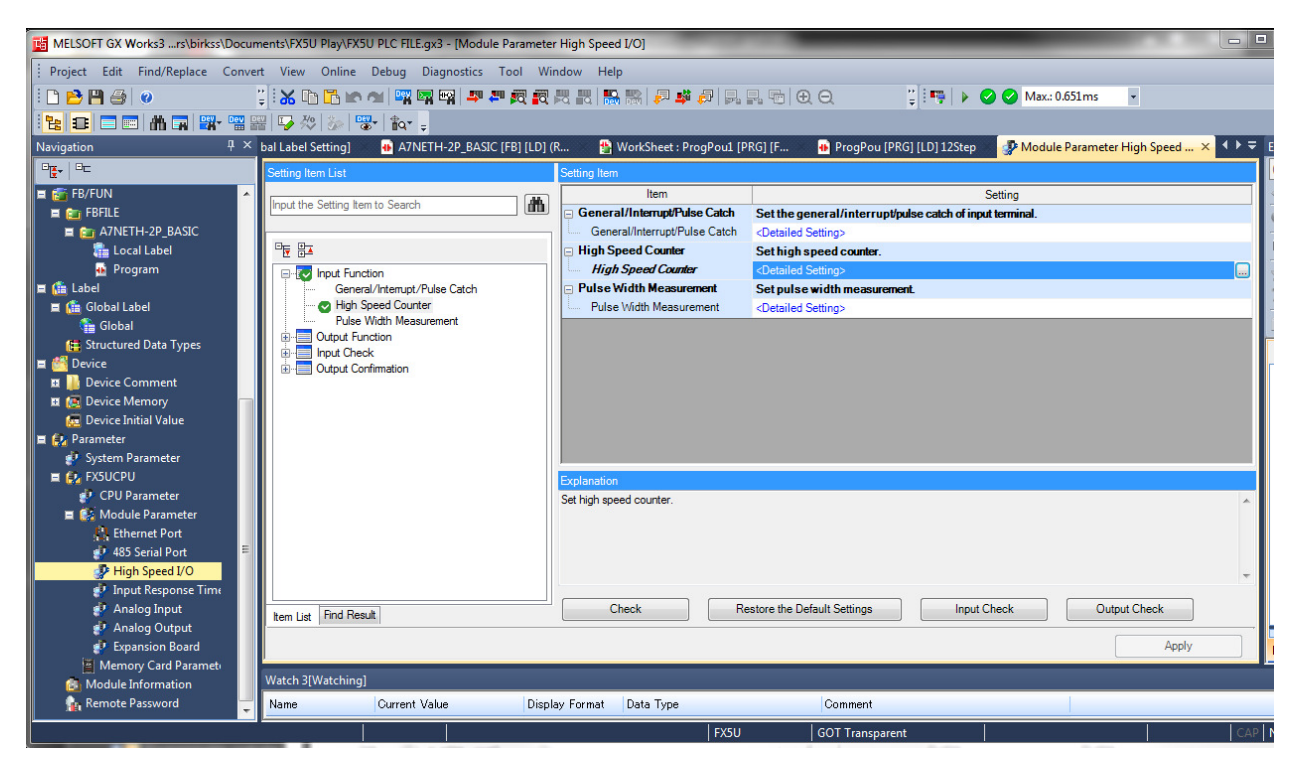

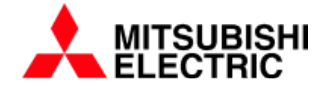

# Databank – **Technical Note**

From there enable Channel 1 in Normal Mode to use as a high speed counter.

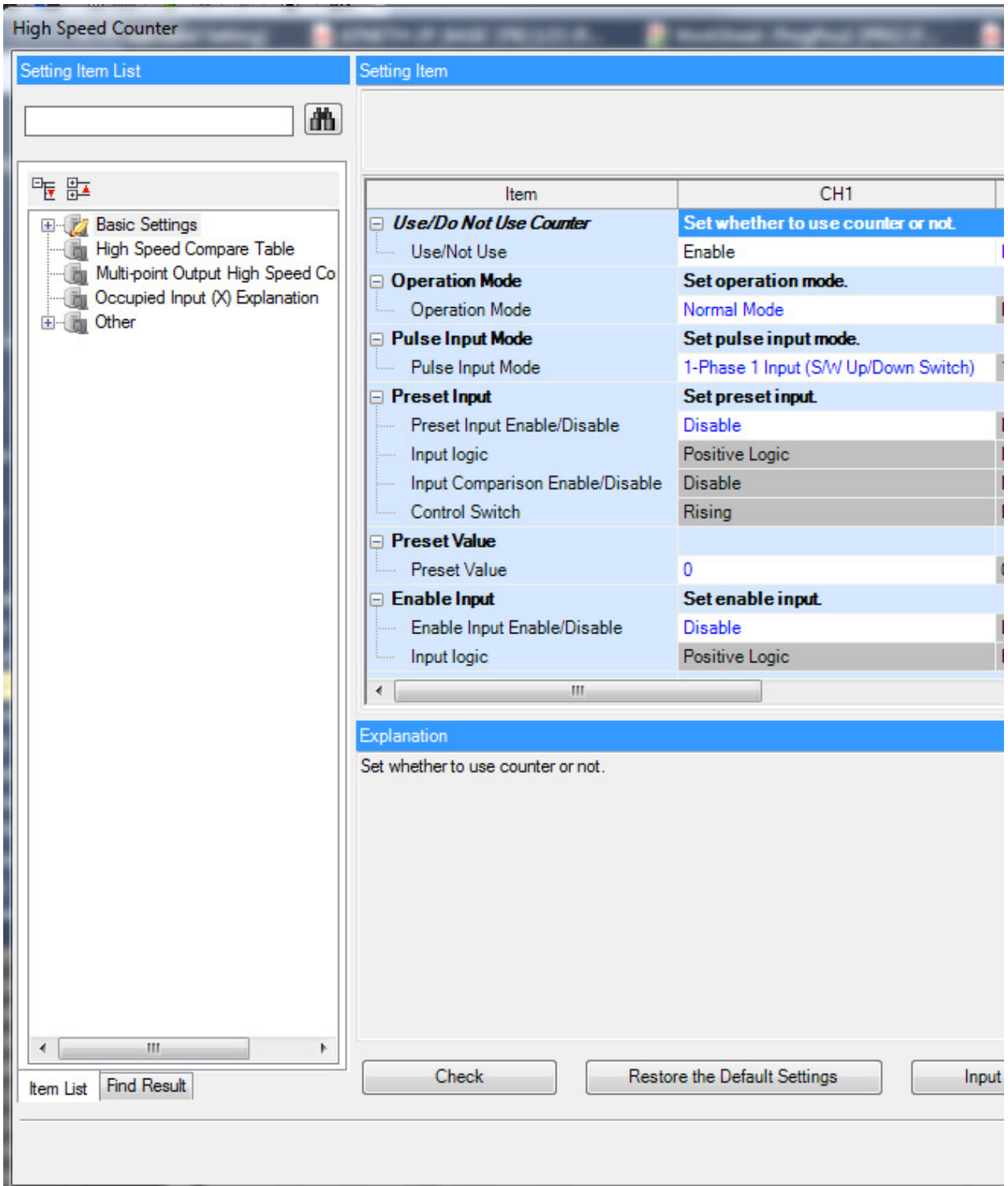

Title: . Page 3 of 5

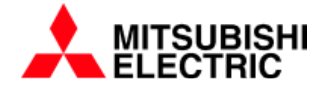

## Databank – **Technical Note**

In the program write a line similar to the following:

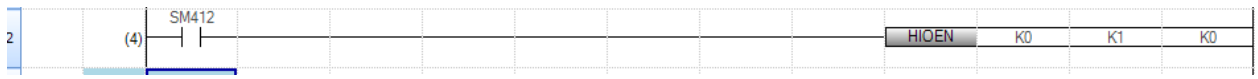

In this line the first K0 refers to the operation mode, K0 is Normal mode, K10 is rotation speed mode, etc. The second parameter is the channel to be turned on, in this case K1 is channel 1. The third parameter is the channel to be turned off.

Each time X0 is turned on the value of SD4500 and SD4501 will increase ( or decrease). SM4500 is a Special relay which reports the on/off status of the CH1 enable. SM4532 will report ch1 overflow, and SM4548 will report underflow. SM 4564 is a read only bit reporting the count direction for Channel 1. SM 4580 is a read/ write bit controlling the direction of counting.

#### **Other Modes**

The selection above puts channel 1, which is driven by X0, into normal mode. It is also possible to put The channel into pulse density or rotation sppeed modes, the HIOEN instruction would then be HIOEN K10 K1 K0. There are futher modes, which can be selected from the parameter settings, and enabled by values K30 ( High Speed Cpomparison), K40 (pulse width measurement) and K50 ( PWM Output on a high speed output ).

The FX5U User's Manual (Application) gives details of these.

فتناد والمستقدات والأدام ورماته المستقاد مادا

For each of these modes, the parameter setting and HIOEN setting have to match, and the result is stored in a different Special Register. In general results can be double integer in siaze as two Special Registers are allocated.

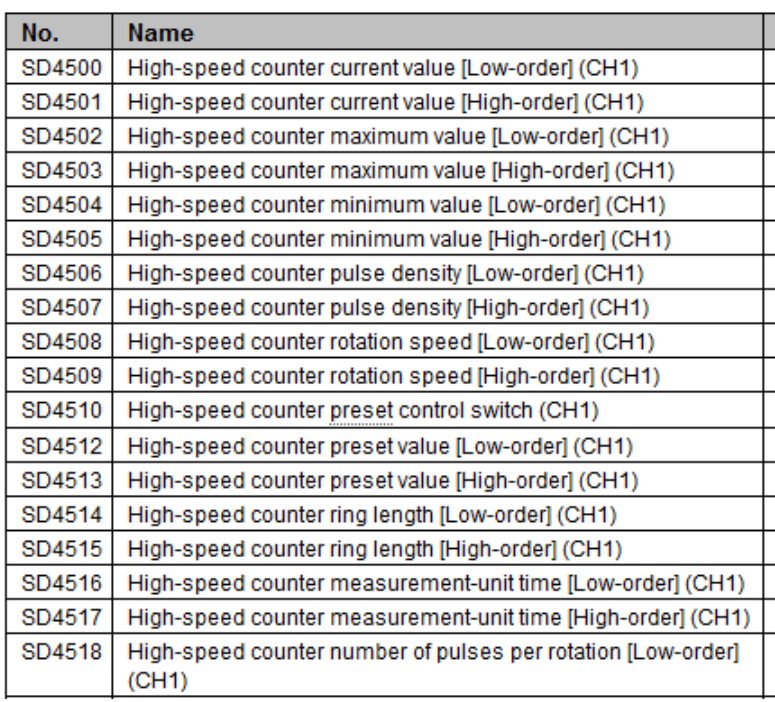

Title: . Page 4 of 5

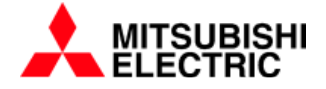

# Databank – **Technical Note**

#### **Input Filter**

Note again that X0 is never referred to the program. Use of X0 in the program causes the input filter circuit to be connected.

In FX5U and GX Works 3 the input filter can be controlled from the parameters. If you seelct Parameter, Module Parameter, Input Response Time: This gives a list of the inputs and their response times, and a faster response time can be selected from here.

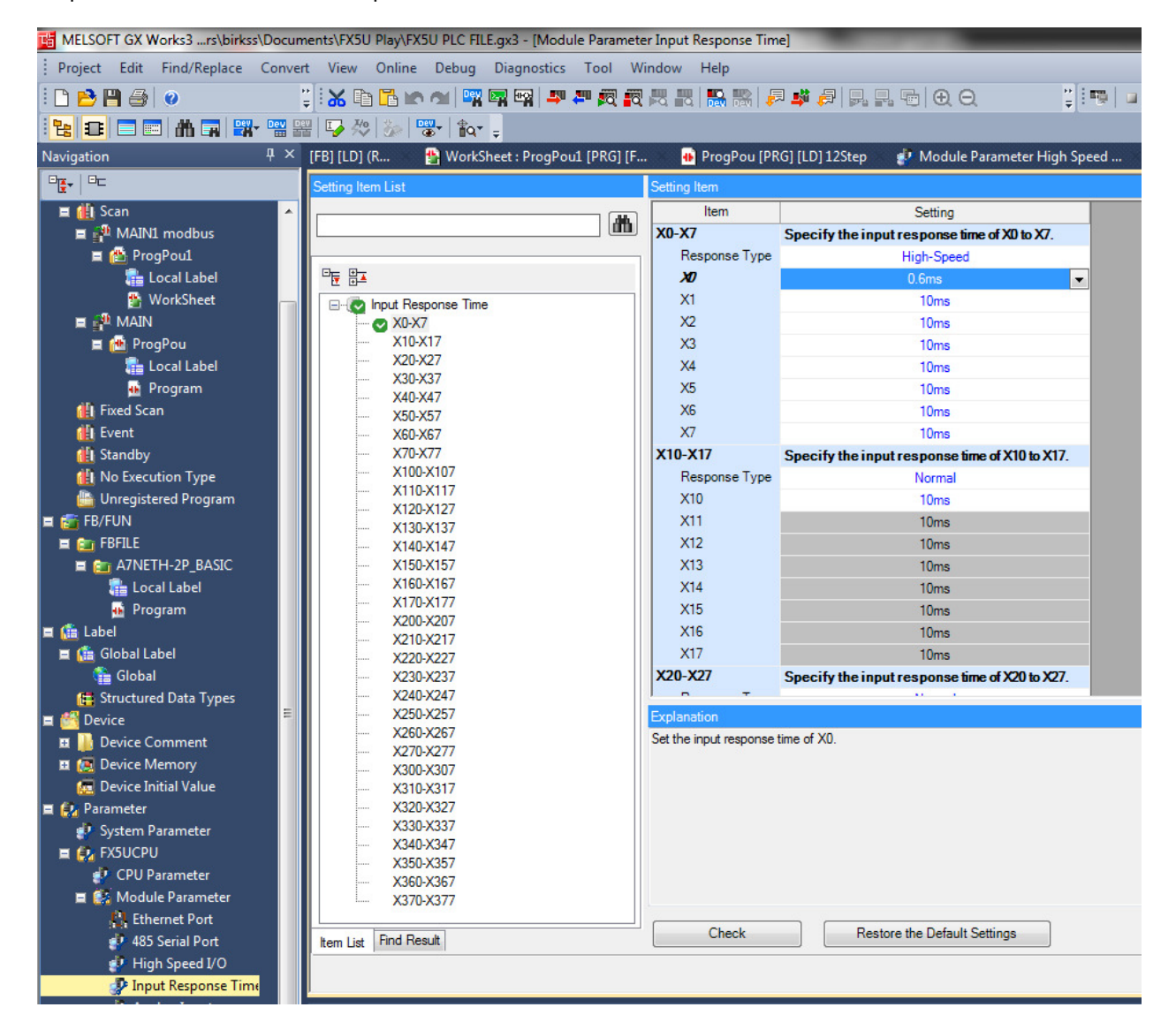

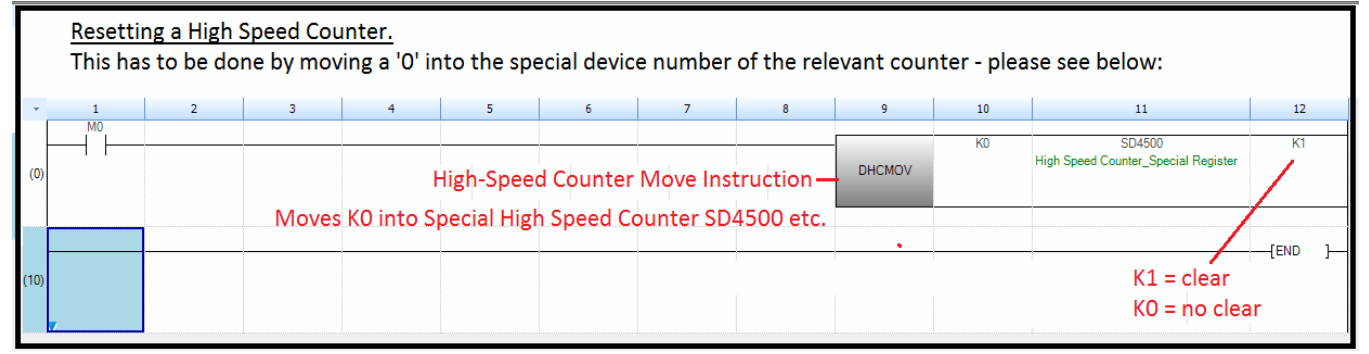